*By Falko Timme* Published: 2009-02-26 20:38

# **Installing And Using OpenVZ On Debian Lenny (AMD64)**

Version 1.1 Author: Falko Timme <ft [at] falkotimme [dot] com> Last edited 03/08/2009

In this HowTo I will describe how to prepare a Debian Lenny server for OpenVZ. With OpenVZ you can create multiple Virtual Private Servers (VPS) on the same hardware, similar to Xen and the Linux Vserver project. OpenVZ is the open-source branch of Virtuozzo, a commercial virtualization solution used by many providers that offer virtual servers. The OpenVZ kernel patch is licensed under the GPL license, and the user-level tools are under the OPL license.

This howto is meant as a practical guide; it does not cover the theoretical backgrounds. They are treated in a lot of other documents in the web.

This document comes without warranty of any kind! I want to say that this is not the only way of setting up such a system. There are many ways of achieving this goal but this is the way I take. I do not issue any guarantee that this will work for you!

# **1 Preliminary Note**

I'm using an x86 64 (amd64) system here. If you are on an i386 system, a few commands will be slightly different - I have added annotations to that parts.

# **2 Installing OpenVZ**

An OpenVZ kernel and the vzctl and vzquota packages are available in the Debian Lenny repositories, so we can install them as follows:

apt-get install linux-image-openvz-amd64 vzctl vzquota

(If you are on a i386 system, the kernel package is named linux-image-openvz-686.)

Create a symlink from /var/lib/vz to /vz to provide backward compatibility:

ln -s /var/lib/vz /vz

Open /etc/sysctl.conf and make sure that you have the following settings in it:

vi /etc/sysctl.conf

[...] net.ipv4.conf.all.rp\_filter=1 net.ipv4.icmp\_echo\_ignore\_broadcasts=1 net.ipv4.conf.default.forwarding=1 net.ipv4.conf.default.proxy\_arp = 0 net.ipv4.ip\_forward=1 kernel.sysrq = 1 net.ipv4.conf.default.send\_redirects = 1 net.ipv4.conf.all.send\_redirects = 0 net.ipv4.conf.eth0.proxy\_arp=1 [...]

If you need to modify /etc/sysctl.conf, run

sysctl -p

afterwards.

The following step is important if the IP addresses of your virtual machines are from a **different subnet** than the host system's IP address. If you don't do this, networking will not work in the virtual machines!

[Installing And Using OpenVZ On Debian Lenny \(AMD64\)](http://www.proxmox.com/cms_proxmox/en/virtualization/openvz/vzdump/)

Open /etc/vz/vz.conf and set NEIGHBOUR\_DEVS to all:

vi /etc/vz/vz.conf

[...] # Controls which interfaces to send ARP requests and modify APR tables on. NEIGHBOUR\_DEVS=all [...]

I also want to install the package vzdump which is not available in the Debian Lenny repositories - fortunately there's http://www.proxmox.com/cms\_proxmox/en/virtualization/openvz/vzdump/. First we install the package cstream

apt-get install cstream

Then we install *vzdump* as follows:

wget http://www.proxmox.com/cms\_proxmox/cms/upload/vzdump/vzdump\_1.1-1\_all.deb

dpkg -i vzdump\_1.1-1\_all.deb

Finally, reboot the system:

reboot

If your system reboots without problems, then everything is fine!

Run

 $\lim_{m \to \infty}$ 

```
server1:~# uname -r 2.6.26-1-openvz-amd64
server1 \cdot z#
```
### **3 Using OpenVZ**

Before we can create virtual machines with OpenVZ, we need to have a template for the distribution that we want to use in the virtual machines in the /var/lib/vz/template/cache directory. The virtual machines will be created from that template.

A few templates are available in the http://download.openvz.org/debian-systs Lenny repository. Let's add that repository to /etc/apt/sources.list:

vi /etc/apt/sources.list

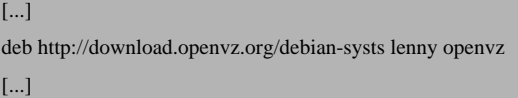

Of course (in order not to mess up our system), we want to install packages from that repository only if there's no appropriate package from the official Lenny repositories - if there are packages from the official Lenny repositories and the OpenVZ repository, we want to install the one from the official Lenny repositories. To do this, we give packages from the official Lenny repositories a higher priority in /etc/apt/preferences:

vi /etc/apt/preferences

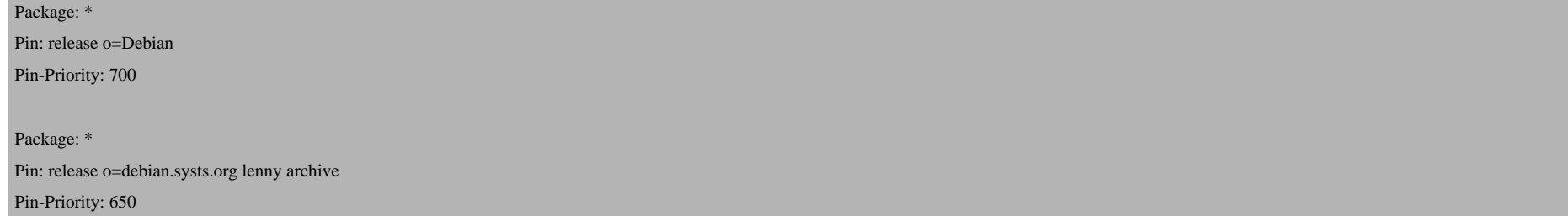

#### Run

wget -q http://download.openvz.org/debian-systs/dso\_archiv\_signing\_key.asc -O- | apt-key add - && apt-get update

afterwards to download the key of that repository and update the package database.

Run

apt-cache search openvz

In the output you should see some Debian templates, e.g.:

vzctl-ostmpl-debian-4.0-amd64-minimal - OpenVZ - OS Template debian-4.0-amd64-minimal vzctl-ostmpl-debian-4.0-i386-minimal - OpenVZ - OS Template debian-4.0-i386-minimal vzctl-ostmpl-debian-5.0-amd64-minimal - OpenVZ - OS Template debian-5.0-amd64-minimal vzctl-ostmpl-debian-5.0-i386-minimal - OpenVZ - OS Template debian-5.0-i386-minimal

Pick the templates that you need and install them as follows (the amd64 templates are not available on an i386 host):

apt-get install vzctl-ostmpl-debian-5.0-amd64-minimal vzctl-ostmpl-debian-4.0-amd64-minimal

Installing And Using OpenVZ On Debian Lenny (AMD64)

You can use one of these templates, but you can also find a list of precreated templates on **http://wiki.openvz.org/Do** example, instead of installing the vzctl-ostmpl-debian-5.0-amd64-minimal template with apt, we could as well d

cd /var/lib/vz/template/cache

wget http://download.openvz.org/template/precreated/contrib/debian-5.0-amd64-minimal.tar.gz

(If your host is an i386 system, you cannot use an amd64 template - you must use i386 templates then!)

I will now show you the basic commands for using OpenVZ.

To set up a VPS from the vzctl-ostmpl-debian-5.0-amd64-minimal template (you can find it in /var/lib/vz/te

vzctl create 101 --ostemplate debian-5.0-amd64-minimal --config vps.basic

The 101 must be a uniqe ID - each virtual machine must have its own unique ID. You can use the last part of the virtu example, if the virtual machine's IP address is 192.168.0.101, you use 101 as the ID.

If you want to have the vm started at boot, run

vzctl set 101 --onboot yes --save

To set a hostname and IP address for the vm, run:

vzctl set 101 --hostname test.example.com --save vzctl set 101 --ipadd 192.168.0.101 --save

Next we set the number of sockets to 120 and assign a few nameservers to the vm:

Installing And Using OpenVZ On Debian Lenny (AMD64) vzctl set 101 --numothersock 120 --save vzctl set 101 --nameserver 145.253.2.75 --nameserver 213.191.92.86 --save

(Instead of using the vzctl set commands, you can as [well direc](http://www.chiark.greenend.org.uk/%7Esgtatham/putty/)tly edit the vm's configuration file which is stored in ID of the vm is 101, then the configuration file is /etc/vz/conf/101.conf.)

To start the vm, run

vzctl start 101

To set a root password for the vm, execute

vzctl exec 101 passwd

You can now either connect to the vm via SSH (e.g. with **PuTTY**), or you enter it as follows:

vzctl enter 101

To leave the vm's console, type

exit

To stop a vm, run

vzctl stop 101

Installing And Using OpenVZ On Debian Lenny (AMD64) *http://www.howtoforge.com/*

#### To restart a vm, run

vzctl restart 101

To delete a vm from the hard drive (it must be stopped before you can do this), run

vzctl destroy 101

To get a list of your vms and their statuses, run

vzlist -a

server1:~# vzlist -a

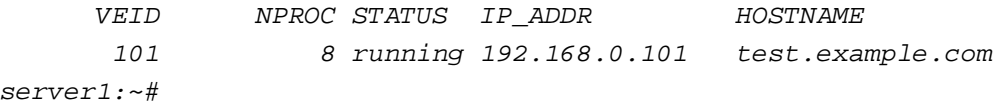

To find out about the resources allocated to a vm, run

vzctl exec 101 cat /proc/user\_beancounters

#### server1:~# vzctl exec 101 cat /proc/user\_beancounters

Version: 2.5

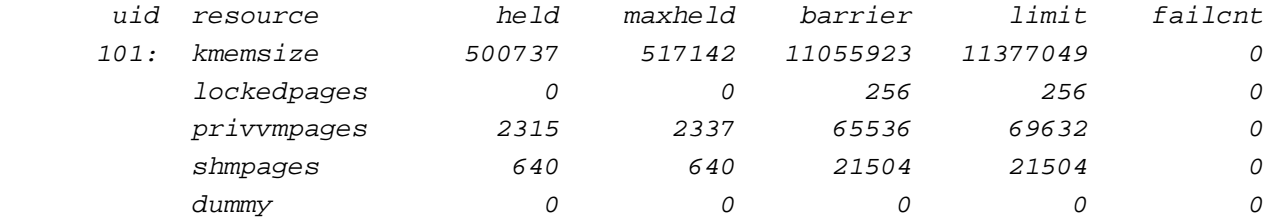

Installing And Using OpenVZ On Debian Lenny (AMD64)

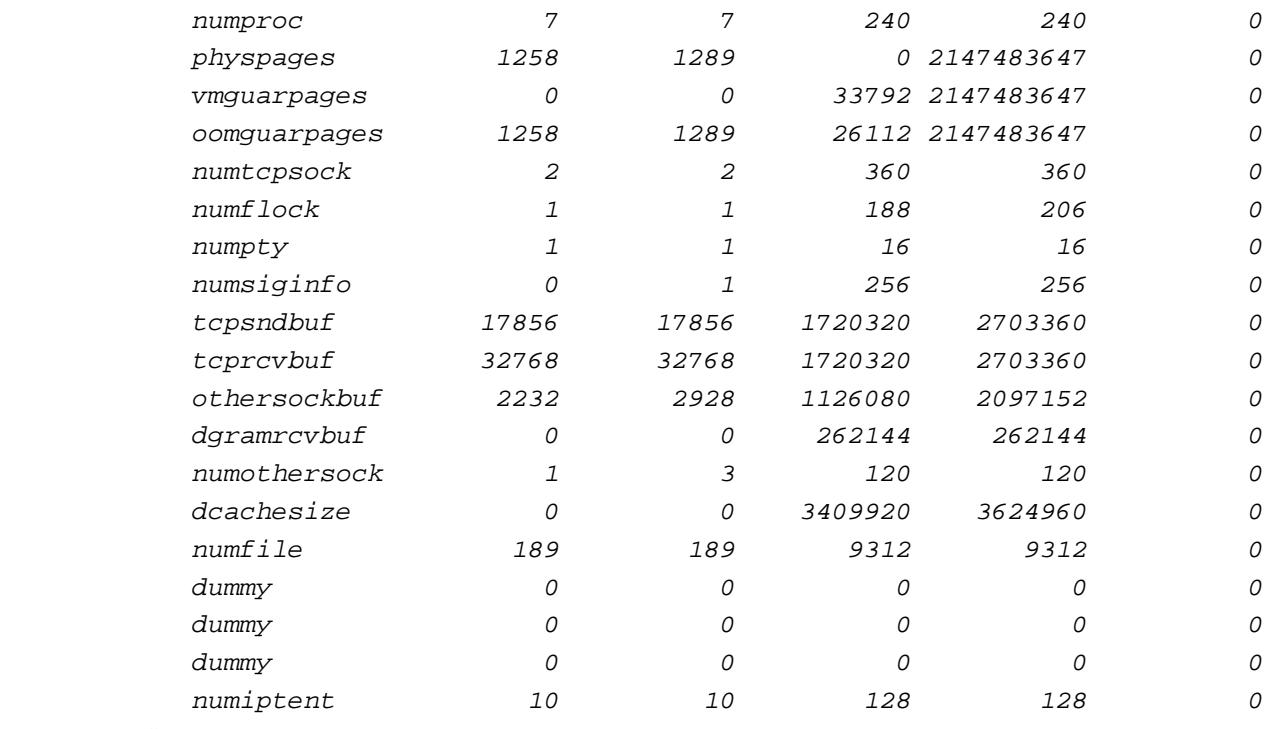

server1:~#

The failent column is very important, it should contain only zeros; if it doesn't, this means that the vm needs more re to the vm. Open the vm's configuration file in /etc/vz/conf and raise the appropriate resource, then restart the vm.

To find out more about the vzctl command, run

man vzctl

### **4 Links**

- OpenVZ: **http://openvz.org**

- Debian: **http://www.debian.org**